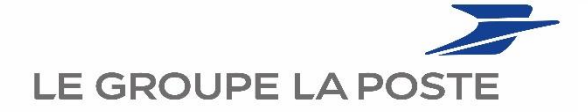

## **MODE OPERATOIRE DE DECLARATION DANS KDS DE LA PRIME COVID-19 – FRAIS EXCEPTIONNEL DE REPAS DU MIDI**

## *RAPPEL DE LA REGLE*

A compter du 17 mars 2020, les postières et postiers :

- qui avaient accès à un RIE, et qui du fait du Covid-19, ne peuvent plus bénéficier de leur RIE,

- et qui doivent travailler en présentiel sur un site postal,

- et qui ont dans leur journée de travail une pause déjeuner,

- et qui ne bénéficient pas de titres restaurant, ni de l'indemnité de restauration.

Pourront bénéficier d'une prime exceptionnelle forfaitaire Covid-19 frais de repas du midi.

Pour cela, les postiers utiliseront l'application de note de frais KDS et seront remboursés sur leur bulletin de paie. Aucun justificatif ne sera demandé au collaborateur.

Une seule déclaration sera faite pour mars et avril cumulés. La déclaration du mois d'avril devra être faite le 30 avril ou tout début Mai pour laisser le temps de validation au manager (avant le 6 Mai), pour un remboursement sur la paie de Mai.

Si l'opération se prolonge, la déclaration sera effectuée chaque mois dans une note de frais spécifique.

## *MODE OPERATOIRE DANS KDS*

L'application KDS est accessible sur nos portails :

**Pour la BSCC par le Kiosque des applications** :

[https://www.portail-bscc.extra.laposte.fr/kiosque-applications,](https://www.portail-bscc.extra.laposte.fr/kiosque-applications) puis tapez « Portail Voyage »

**Pour le Réseau par le portail Réseau :** rubrique « liens directs » / lettre « V » / « voyages et déplacements » **ou** sur SIBP/ Bureautique/ Voyage et déplacements

**Pour les autres branches et le siège, par le portail intranet Groupe :**

«Déplacement, notes de frais et séminaires» <https://voyage.extra.laposte.fr/>

**Par l'extérieur du réseau La Poste** de tous types d'ordinateur à l'adresse suivante : <https://voyage.extra.laposte.fr/>

**Egalement disponible sur smartphone** : voir le mode opératoire sur le portail Voyage <https://voyage.extra.laposte.fr/infos-notes-de-frais>

Sur le portail, je sélectionne le bouton «Réserver un déplacement et faire une note de frais»

La connexion se fait avec votre identifiant La Poste et votre mot de passe métier.

Si vous ne connaissez pas ce mot de passe, vous pouvez appeler votre support : **Pour la BSCC** : consultez les procédures d'assistance VIKI : [https://www.portail-viki.laposte.fr](https://www.portail-viki.laposte.fr/) **Pour les autres branches** : contactez le SFN : [sfn-support.webrh@laposte.fr](mailto:sfn-support.webrh@laposte.fr)

une fois connecté à l'application, sur la page d'accueil, sélectionnez « Nouvelle note de frais »

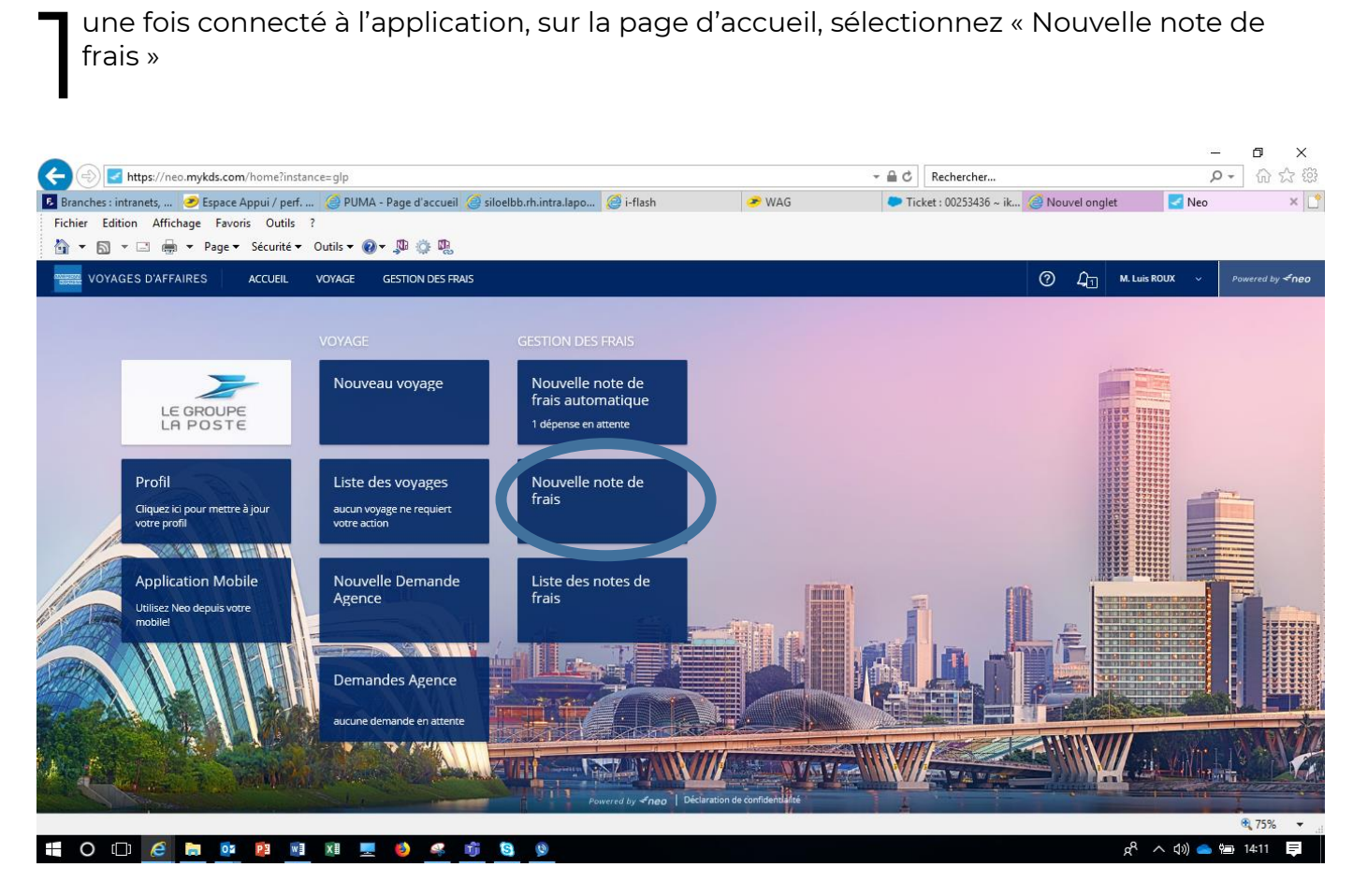

Sur la page qui s'ouvre, donner un nom à votre note (exemple : COVID repas sans RIE Avril 2020) et une raison de dépenses (exemple : Plus de RIE), **choisissez impérativement le motif de déplacement « AUTRES », puis confirmez.**

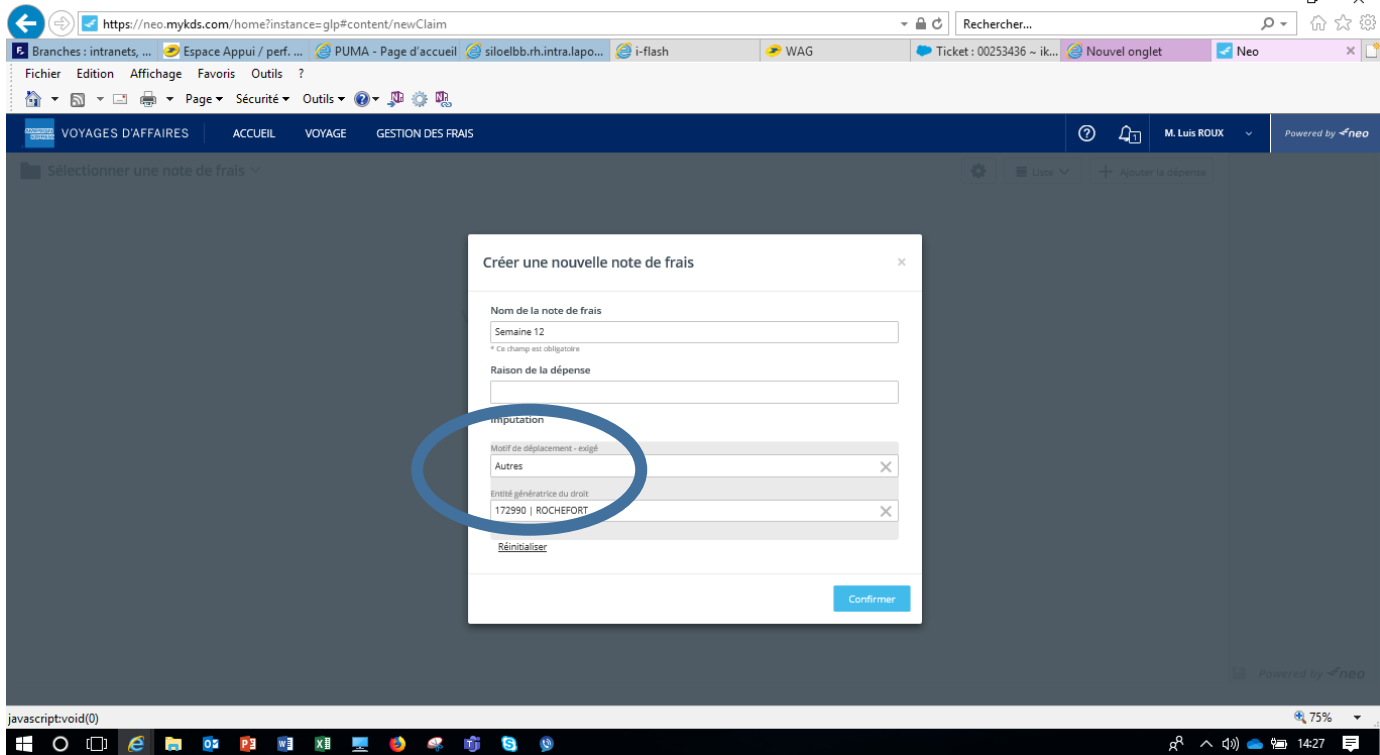

Sur la page suivante, qui se présente sous la forme d'un calendrier, cliquez sur une journée quelconque du mois à déclarer

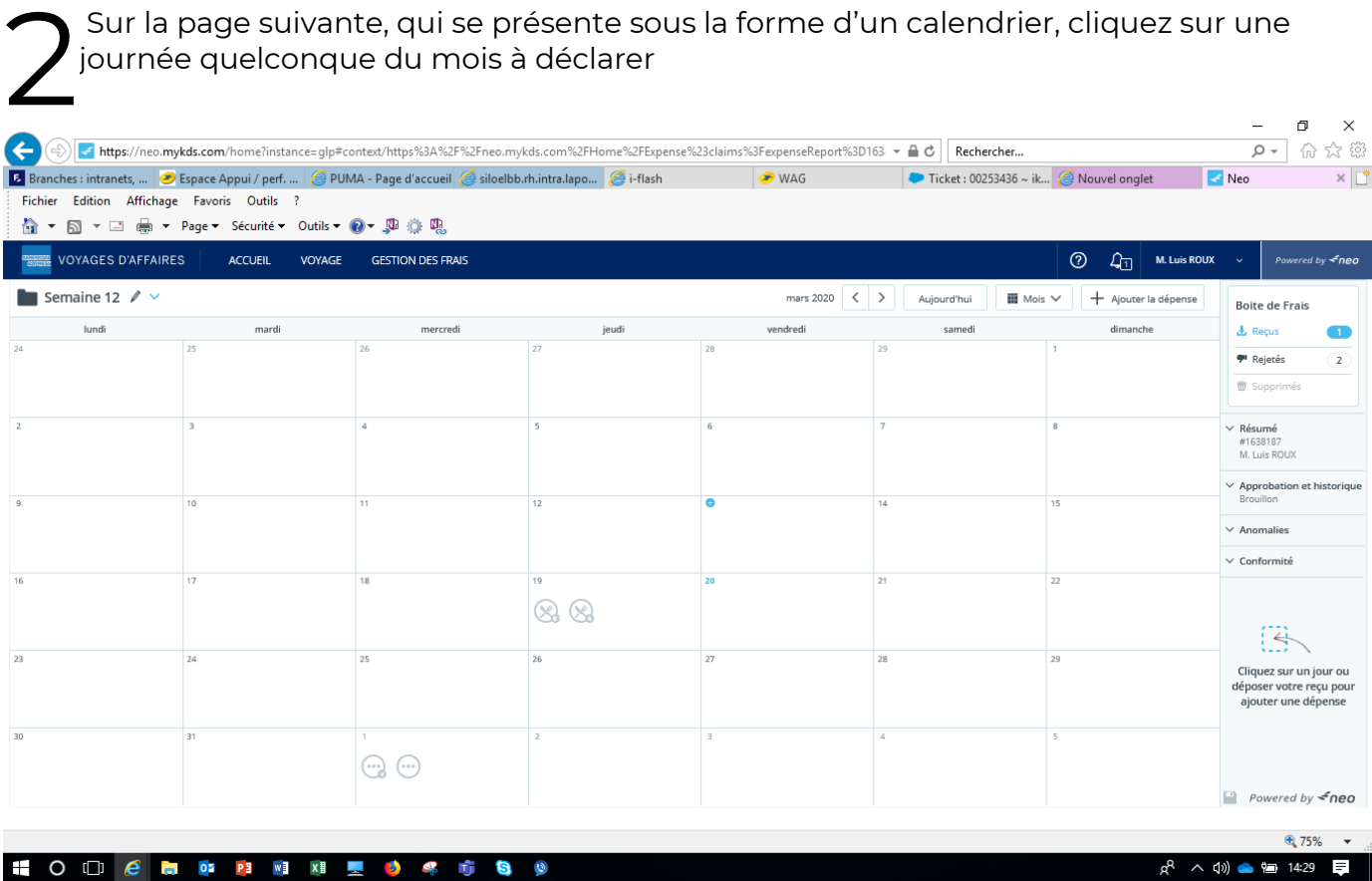

Une nouvelle fenêtre s'ouvre. Dans cette fenêtre, pour déclarer vos frais de repas, vous choisissez le type de frais **« COVID-Frais exceptionnel de repas du midi»** (dans le chapitre 2. Métropole ou dans le 5. DOM-TOM, selon votre région).  $\blacksquare$  $\overline{\mathbf{x}}$ 

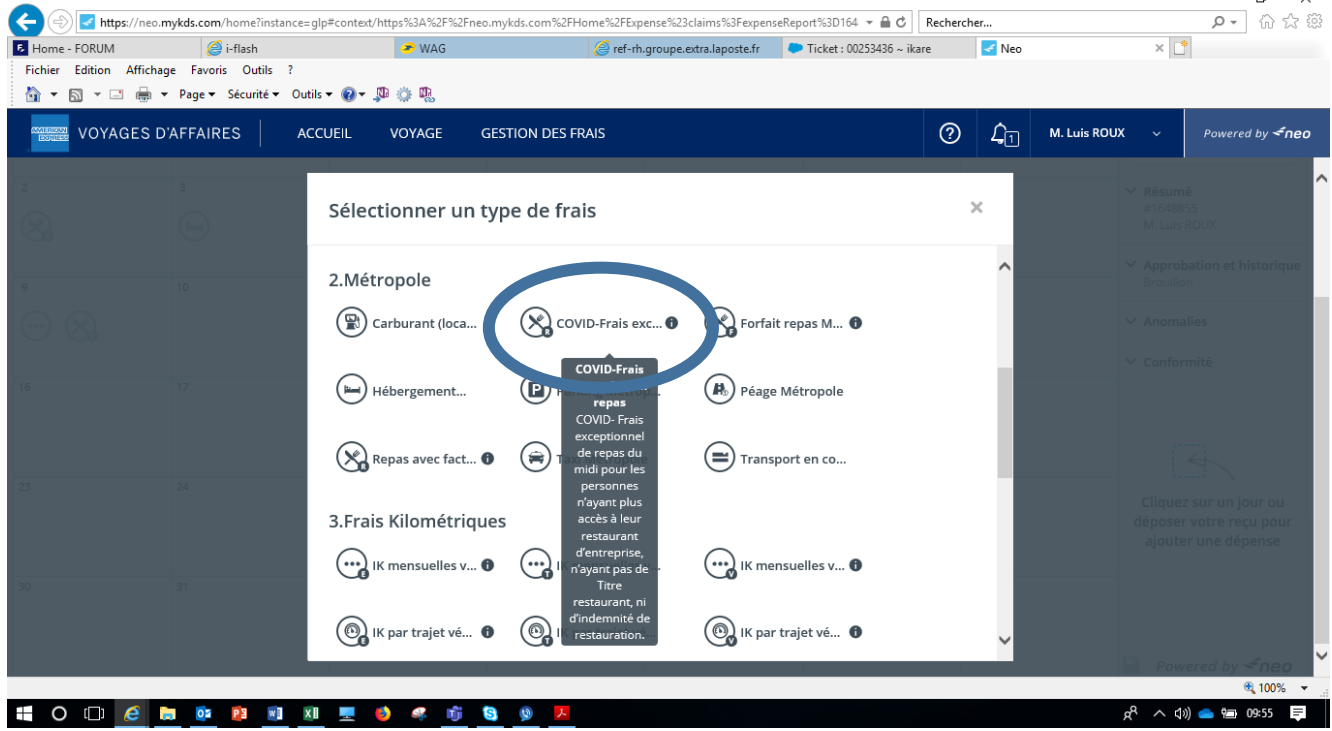

Une fenêtre s'ouvre vous permettant de saisir votre nombre de repas. Dans le lieu,<br>Yous entrez la ville ou vous travaillez, la date est pré-remplie, puis vous saisissez la<br>Yous confirmez Une fenêtre s'ouvre vous permettant de saisir votre nombre de repas. Dans le lieu, vous entrez la ville ou vous travaillez, la date est pré-remplie, puis vous saisissez la vous confirmez.  $\mathbf{r}$ 

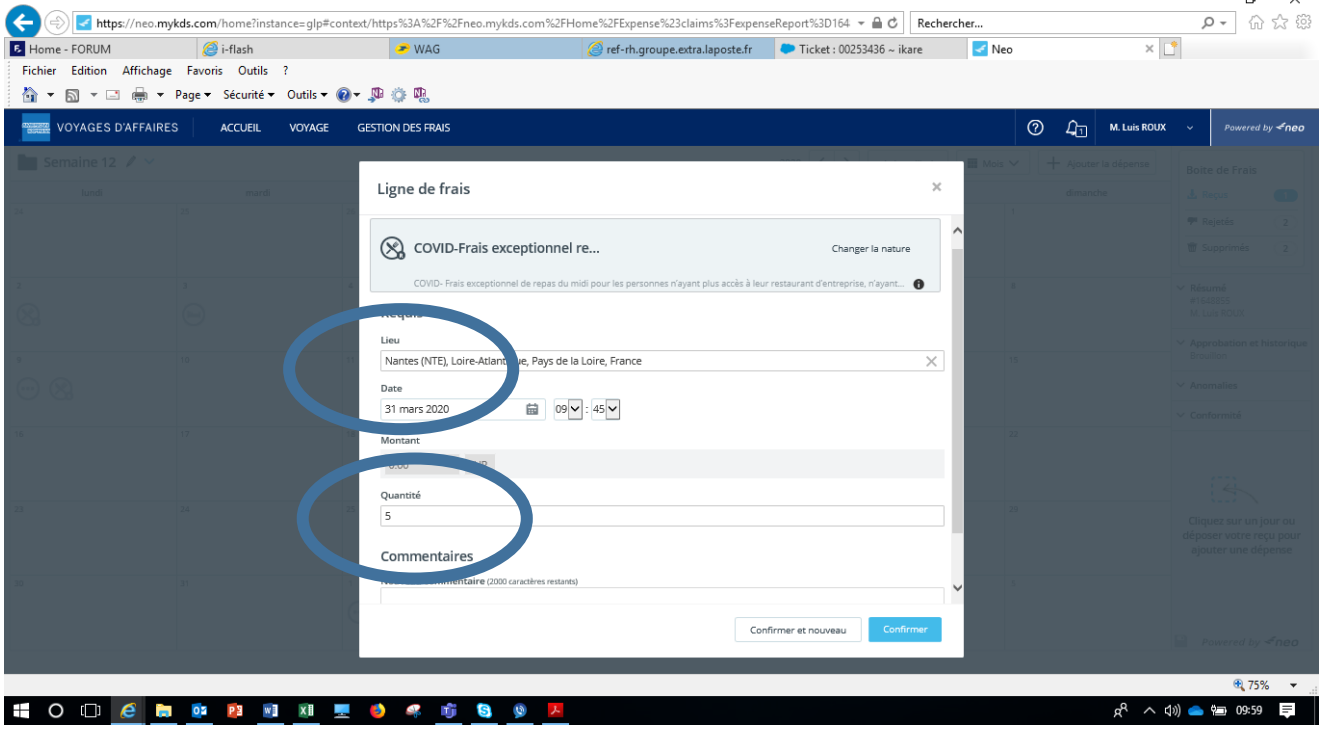

Au retour sur la fenêtre du calendrier, vous cliquez sur le bouton « Soumettre » en bas à droite.

 $\blacksquare$ Si une anomalie est à corriger, elle apparait dans le menu à droite sous le titre Au rete<br>
a droite<br>
si une<br>
« Anomalie ».

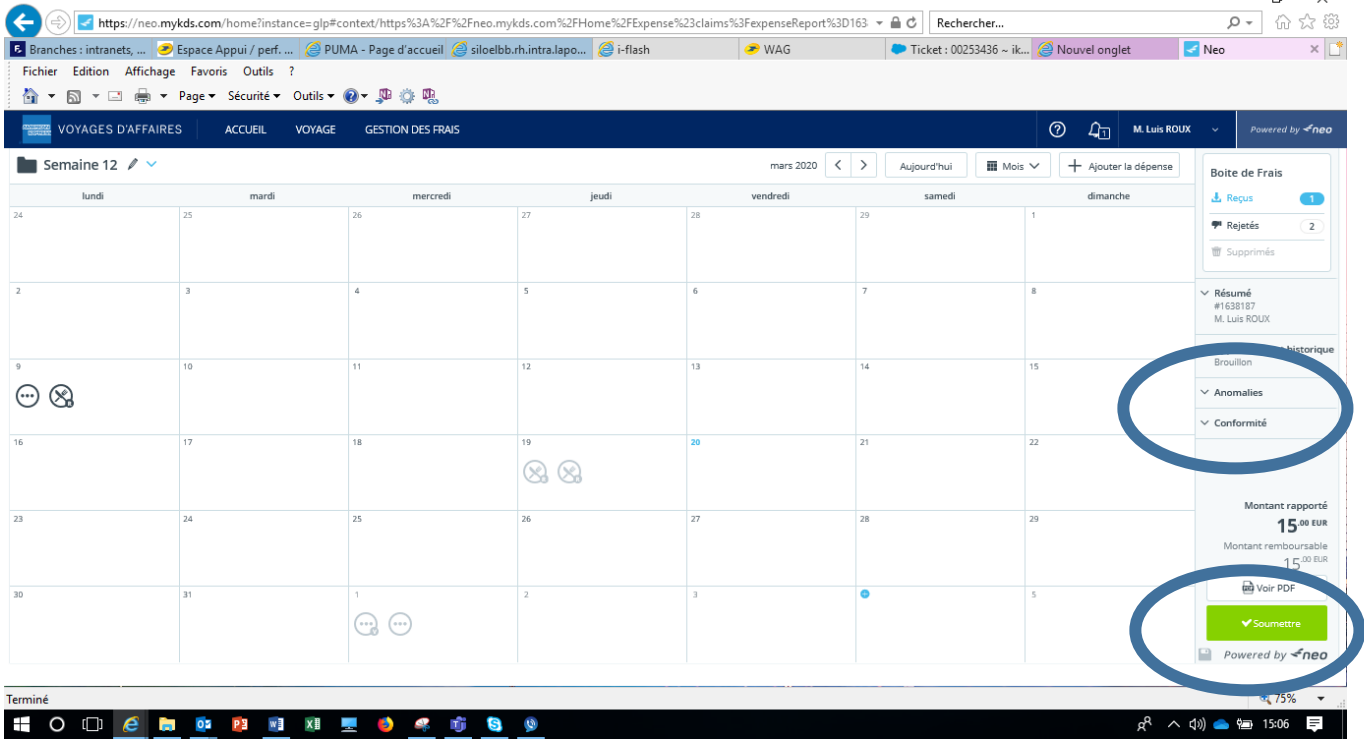

Après soumission, un écran de confirmation apparait. Vous devez confirmer si tout est juste.

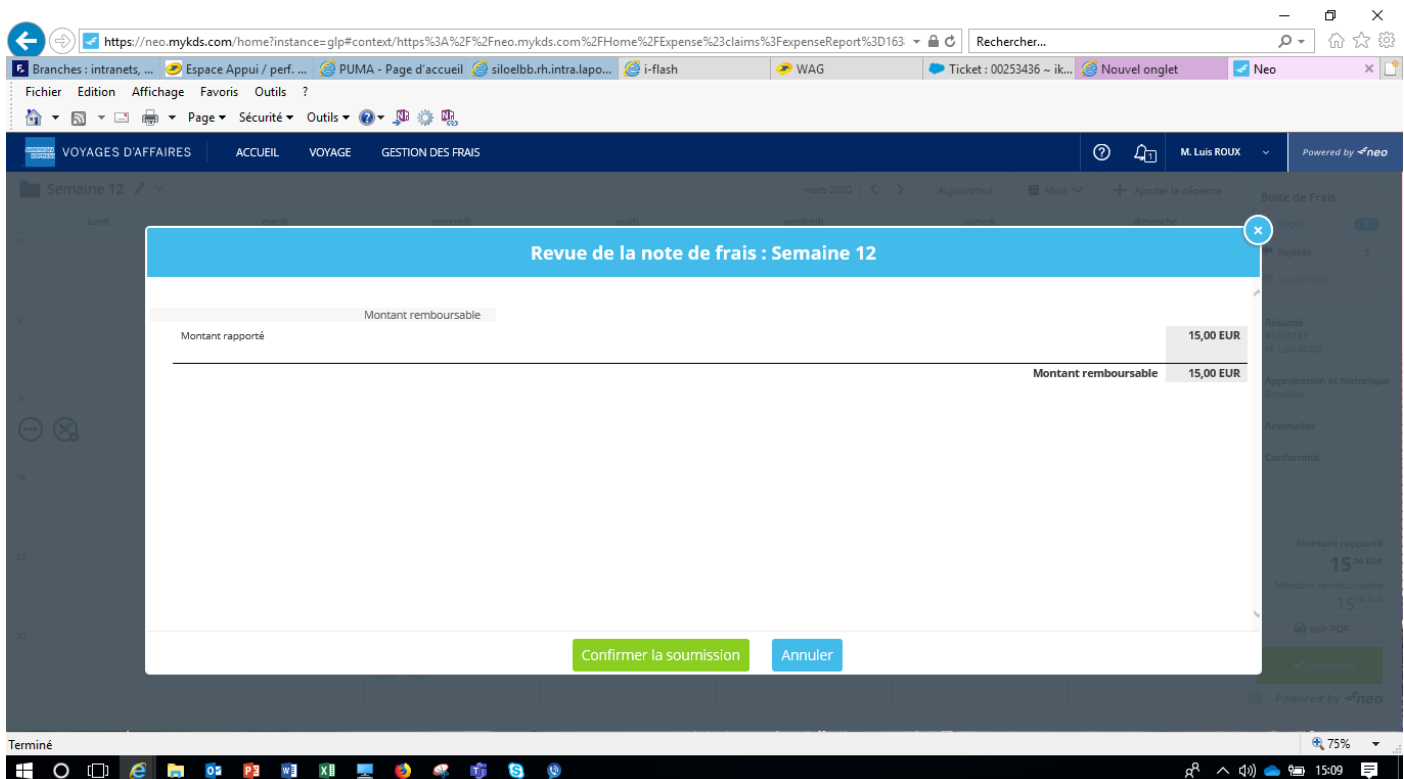

Votre manager recevra une demande de validation par email pour votre note de frais qu'il devra valider dans KDS très rapidement pour un passage sur la paie du mois, sinon le paiement aura lieu sur la paie suivante.

Ces frais passent dans un flux informatique le 7 de chaque mois pour la paie suivante.

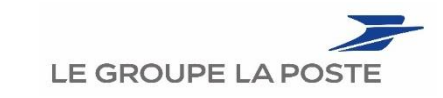

DIRECTION DES RESSOURCES HUMLAINES GROUPE 9 RUE DU COLONEL PIERRE AVIA 75757 PARIS CEDEX 15